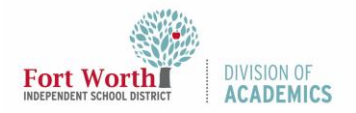

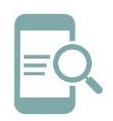

#### Overview

The purpose of this Quick Reference Guide (QRG) is to provide a visual guide to the external ports and features of the Dell Chromebook. In addition, this guide provides basic instructions related to the keyboard shortcuts and functions as well as the touchpad and how to connect a Bluetooth device to your Dell Chromebook.

#### Left Hand Side View

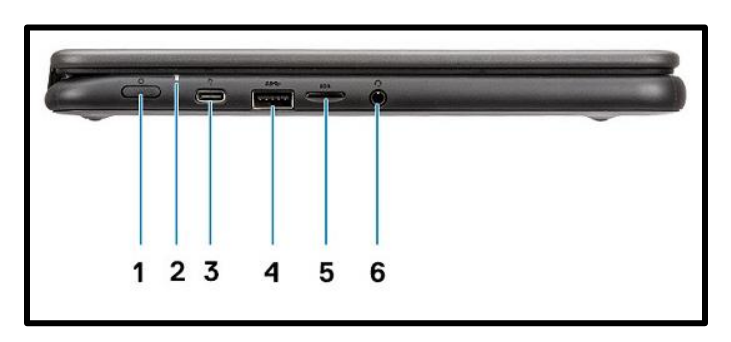

- 1. Power Button
- 2. Power/Battery Status LED
- 3. USB Type-C connector with Power Delivery
- 4. USB 3.1 Gen1 Connector
- 5. MicroSD Card
- 6. Headset Connector

### Right Hand Side View

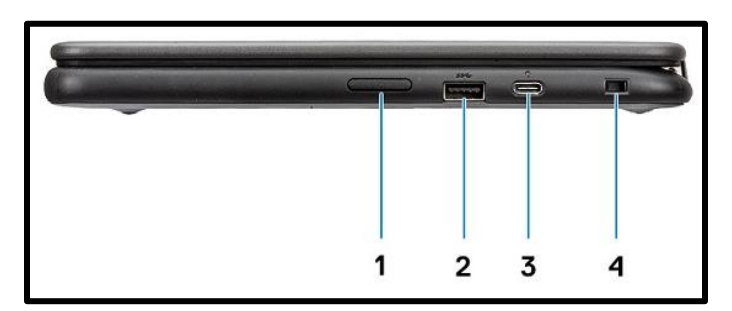

- 1. Volume Button
- 2. USB 3.1 Gen1 Connector
- 3. USB Type-C connector with Power Delivery
- 4. Wedge-Shaped Lock Slot

Front View

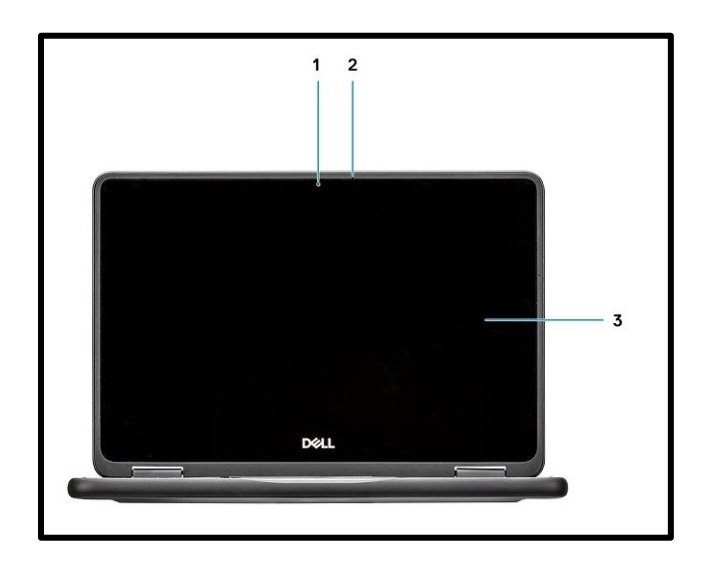

- 1. Camera
- 2. Microphone
- 3. Display Panel

#### Top View

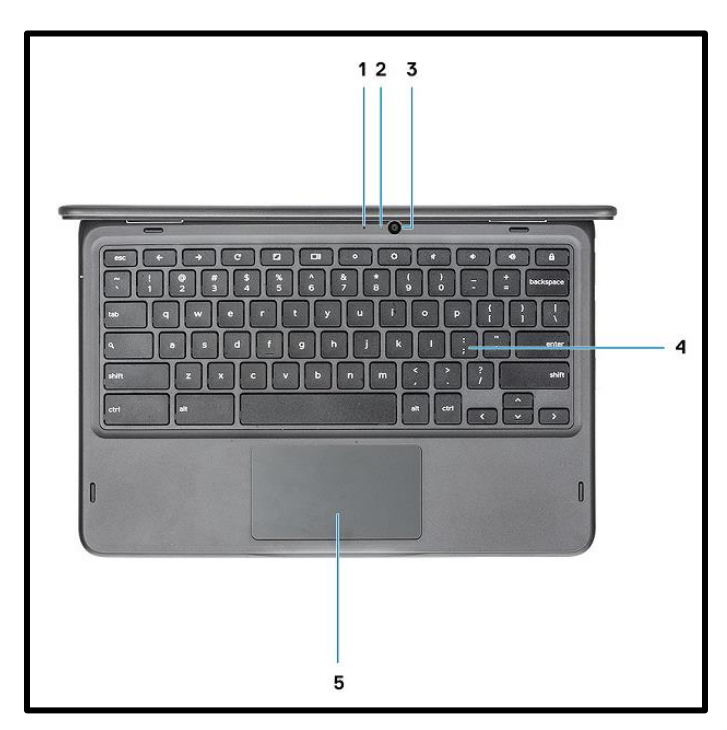

- 1. Microphone (Optional)
- 2. Camera (Optional)

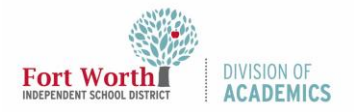

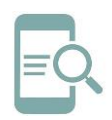

- 3. Camera Status LED (Optional)
- 4. Keyboard
- 5. Touchpad

#### Bottom View

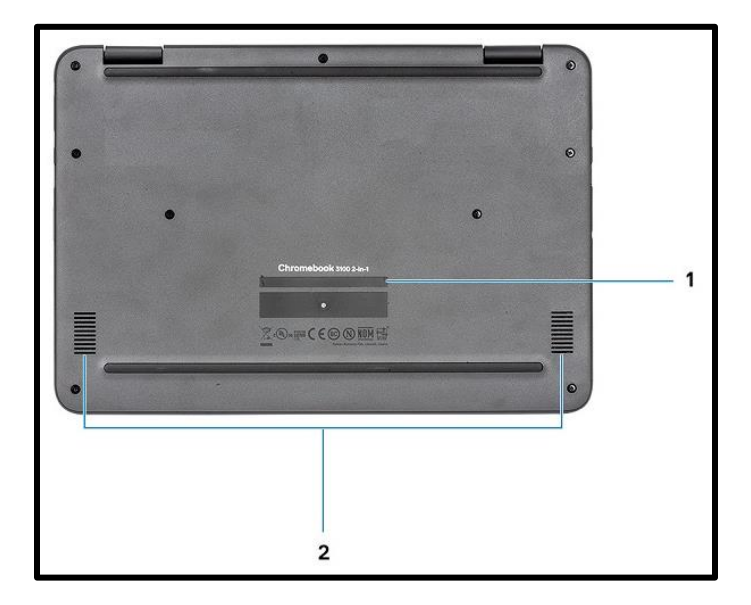

- 1. Service Tag Label
- 2. Speakers

### Bluetooth

This section outlines the instruction to pair a Bluetooth device with your Chrome devices. Bluetooth technology lets you connect devices wirelessly over short distances.

To use the Bluetooth accessories with your Chromebook, first check if your Chromebook supports Bluetooth.

1. Click the status area in the lower right corner. If you see the Bluetooth icon in the menu, your Chromebook supports Bluetooth.

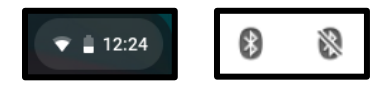

- 2. To connect a Bluetooth device with your Chromebook, sign into your Chromebook.
- 3. Click the status area in the lower right corner.

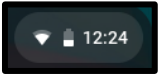

- 4. Select Bluetooth status in the menu.
- 5. If your Bluetooth is disconnected, click the disconnected icon or click Enable Bluetooth in the menu. Your Chromebook will automatically start scanning for available Bluetooth devices.

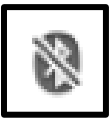

6. Pick the device you want to add from the list of available Bluetooth devices and click Connect.

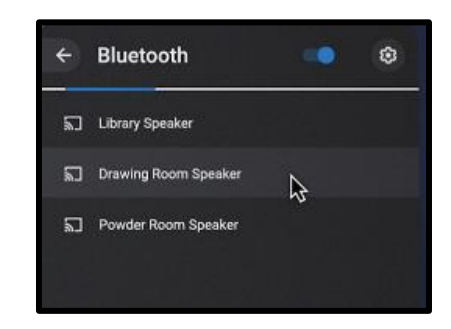

7. Follow the instructions on the screen to connect to your Bluetooth device.

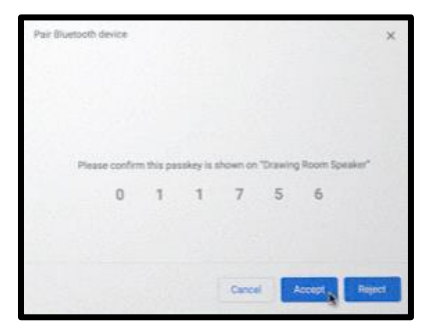

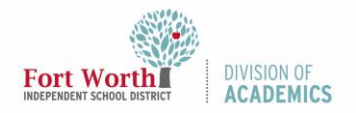

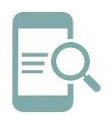

#### 8. To confirm that your Bluetooth device is connected, check the Bluetooth status. You should see your device listed there.

**Note:** If you are turning on your chrome device for the first time and you have a Bluetooth device nearby that is also turned on, your chrome device may automatically detect the device and show you steps to pair it. You will see these instructions only if your chrome device does not already have a similar device connected or its functionality is not built in, like a keyboard or trackpad.

### Keyboard

Dell keyboards have a few extra features to help you browse the web effortlessly and efficiently. The keyboard contains a dedicated search key and a new row of web shortcut keys. A standard USB Windows keyboard can also be used with the Chromebook, using the same keyboard shortcuts. The image below shows the keyboard layout.

### Keyboard Keys Function

The Chrome device keyboard is designed to help you get to the things you need the most. The table below is an overview of the special keys on the top row of the keyboard.

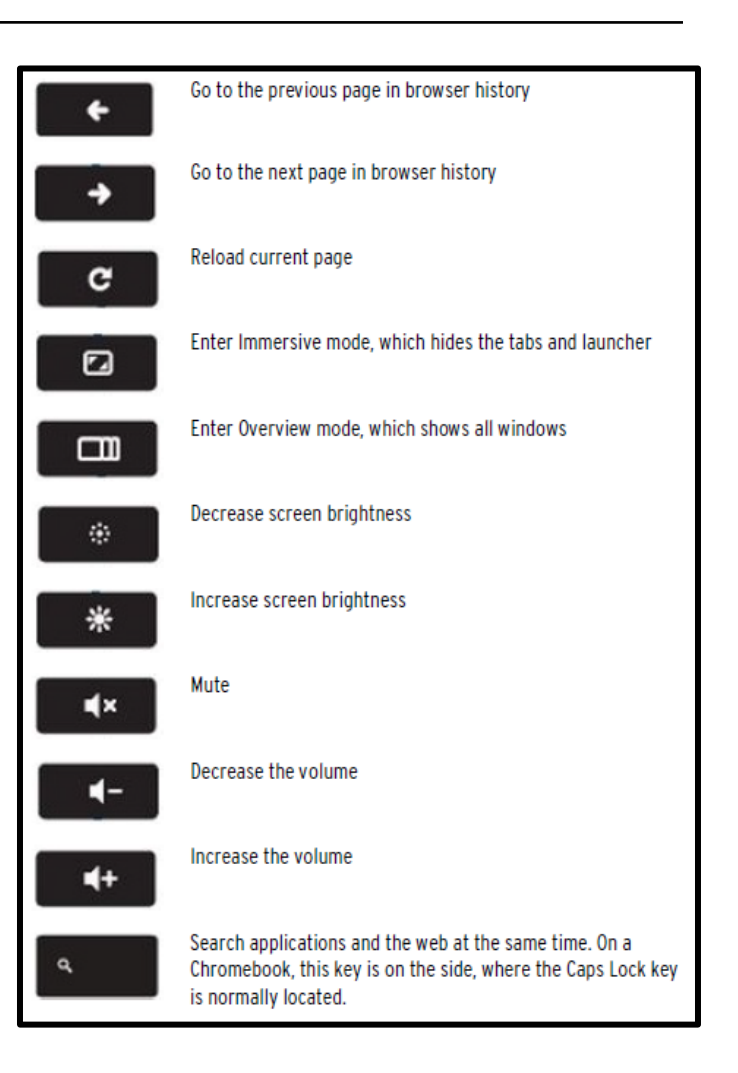

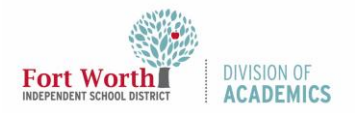

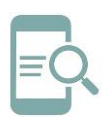

### Keyboard Shortcut Keys

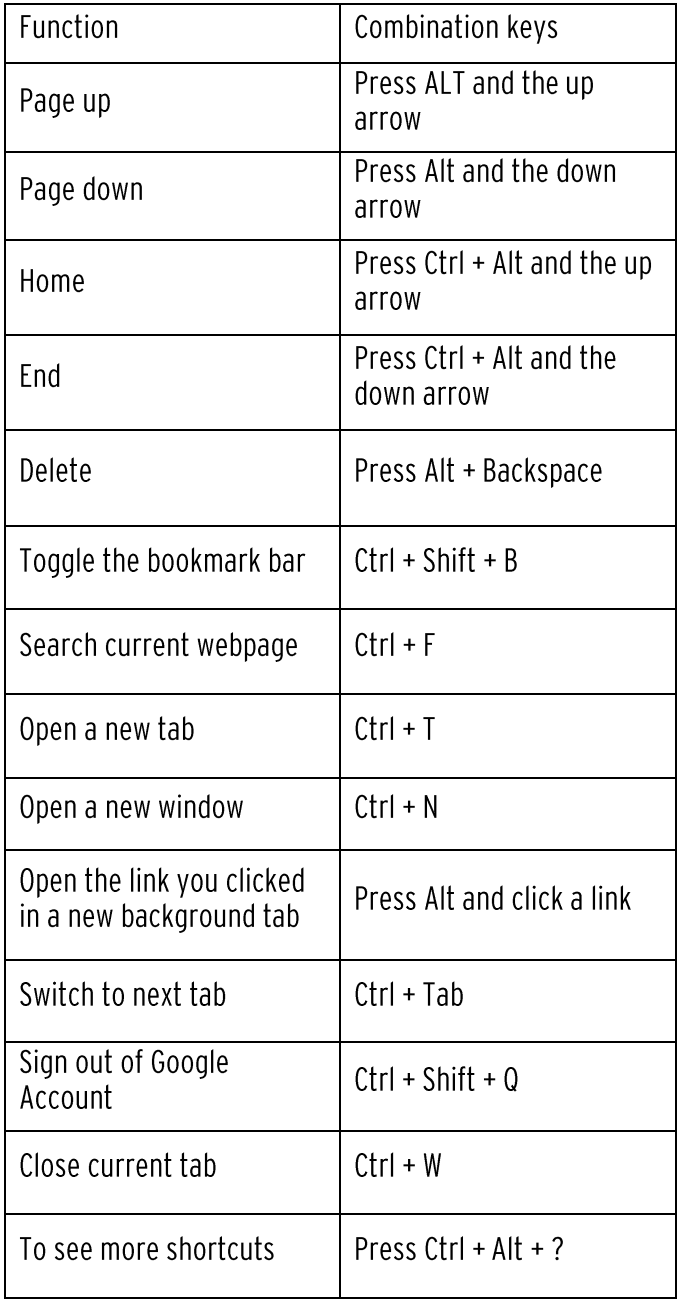

#### Touchpad

The information below lists some gestures and actions supported by the Chromebook touchpad.

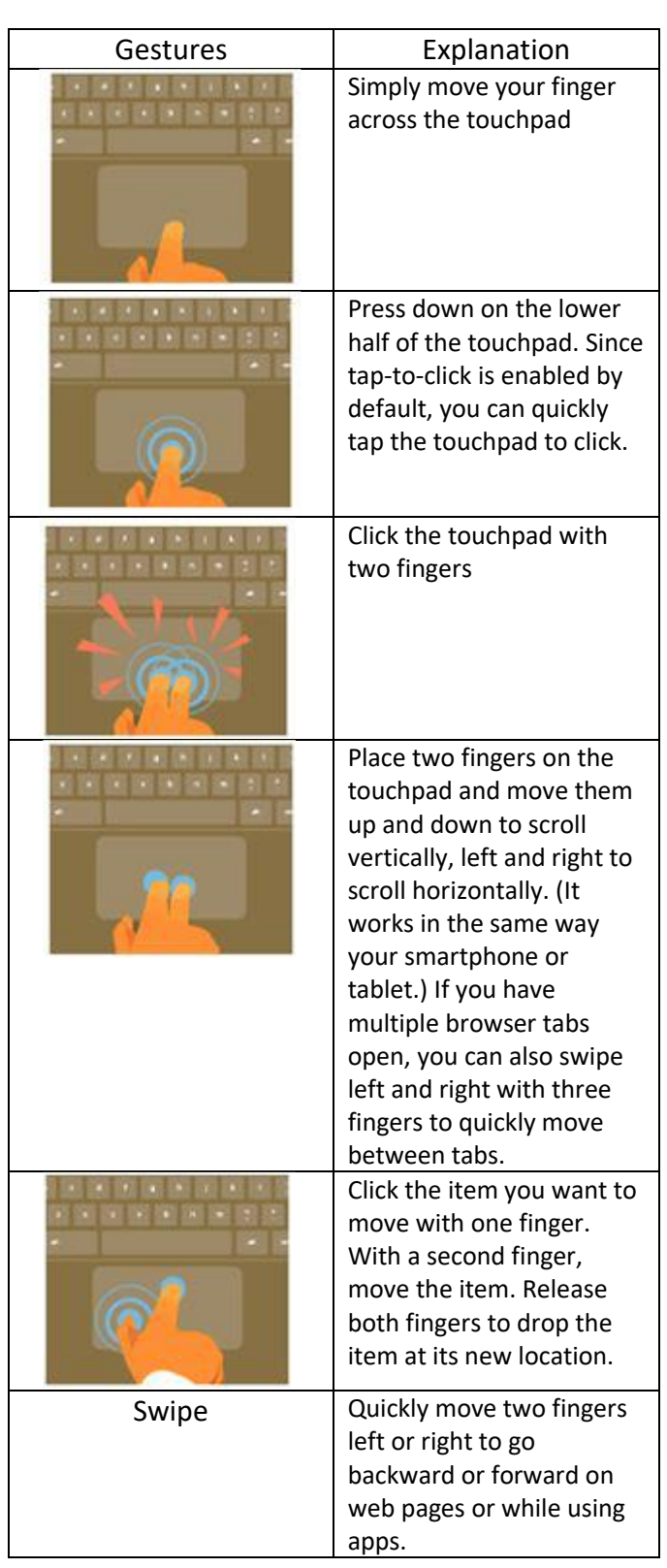